## **Como faço para dividir um abastecimento no caixa?**

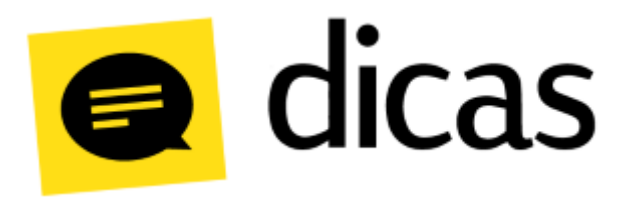

## **Como faço para dividir um abastecimento no caixa?**

Algumas situações na rotina do Posto de Combustível necessitam que o sistema possua funcionalidades particulares como a divisão de abastecimentos, que pode ser útil para clientes a prazo, pois permite que o cliente realize o pagamento em nota a prazo e com outra forma de pagamento após o abastecimento ter sido dividido.

**Atenção:** ⊕

Esta funcionalidade é permitida apenas em estados onde **não** vigoram o PAF-ECF.

## **Como fazer?**

A divisão de abastecimento é habilitada através de um parâmetro configurado no PDV, onde é possível restringir a sua disponibilidade ao nível de acesso do usuário do caixa. Quando o parâmetro estiver configurado e a automação de bombas habilitada, na tela principal do caixa será apresentado o botão **Dividir Abastec. (Ctrl+Shift+D)**:

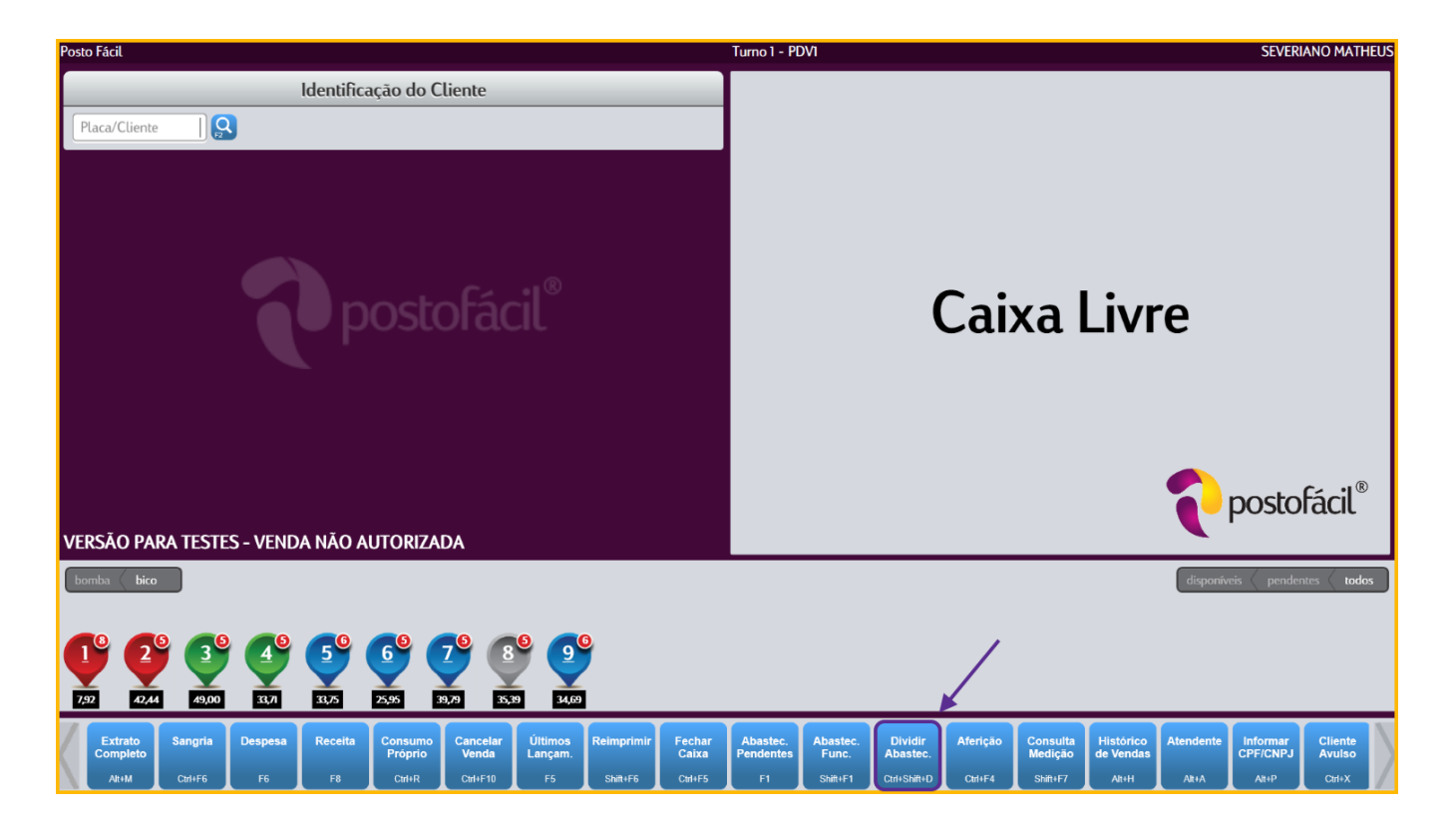

Ao clicar no botão **Dividir Abastec. (Ctrl+Shift+D)** será apresentada a seguinte tela:

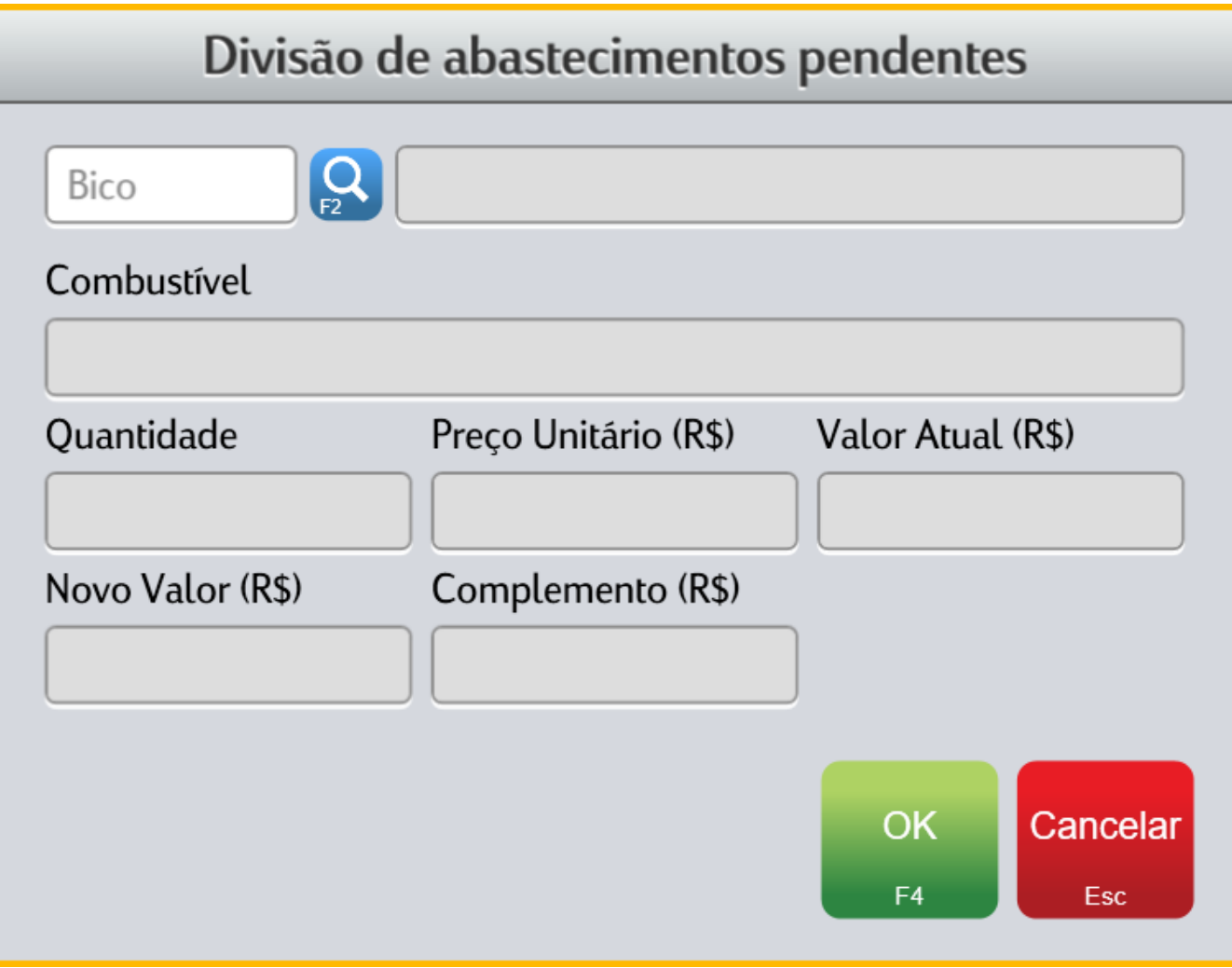

Na tela acima deve ser indicado qual é bico que possui o abastecimento a ser dividido. Ao selecionar o bico será solicitado que o usuário informe qual abastecimento será dividido:

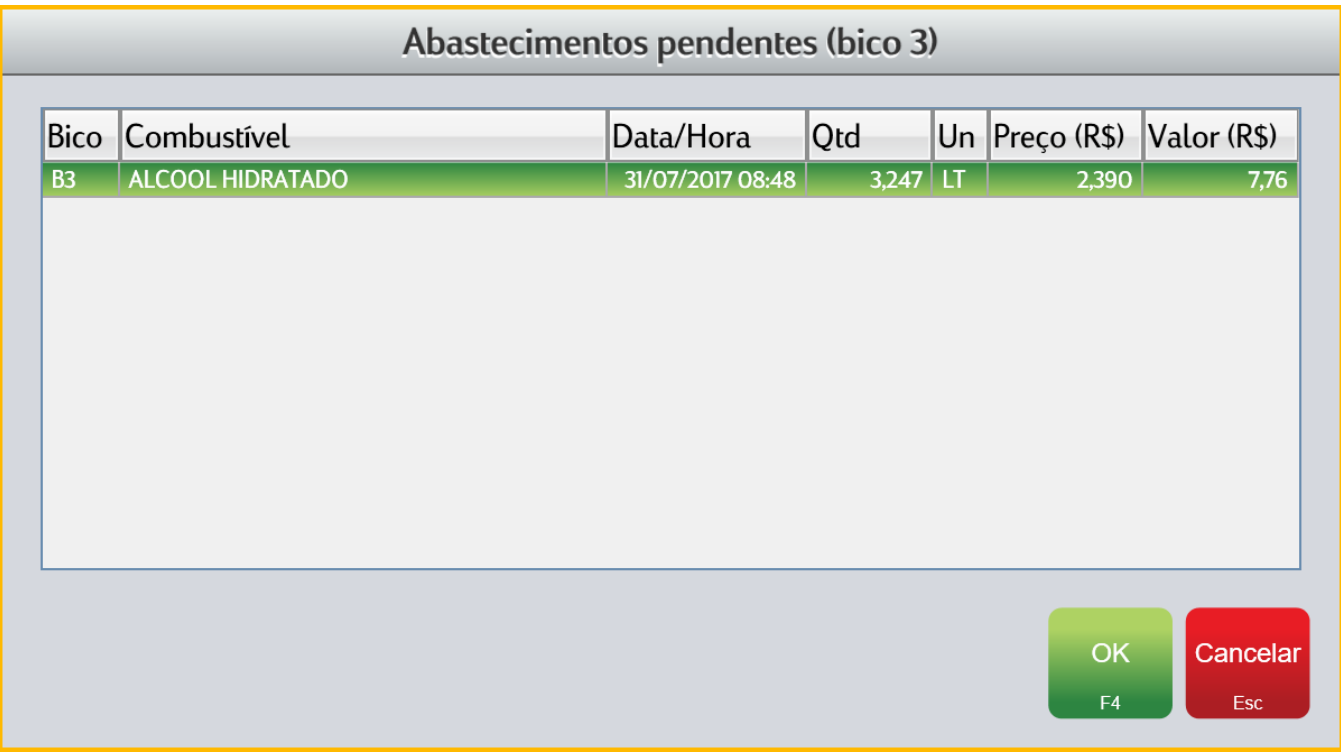

Ao selecionar um abastecimento, o sistema retornará para tela de **Divisão de abastecimentos pendentes**:

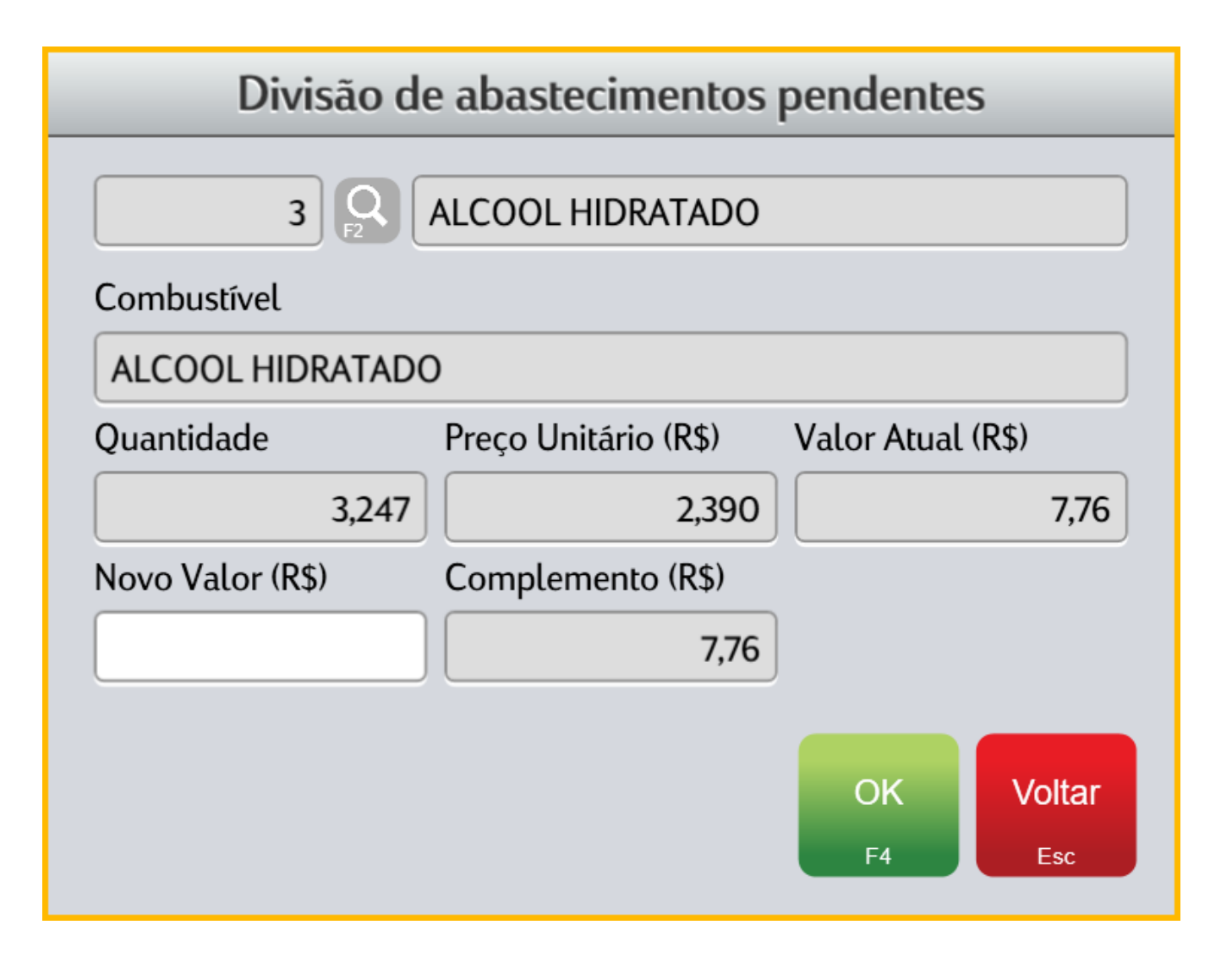

Para dividir o abastecimento, informe no campo **Novo Valor (R\$)** o valor do novo abastecimento. Ao digitar o valor do novo abastecimento, será exibido no campo **Complemento (R\$)** o valor do segundo abastecimento:

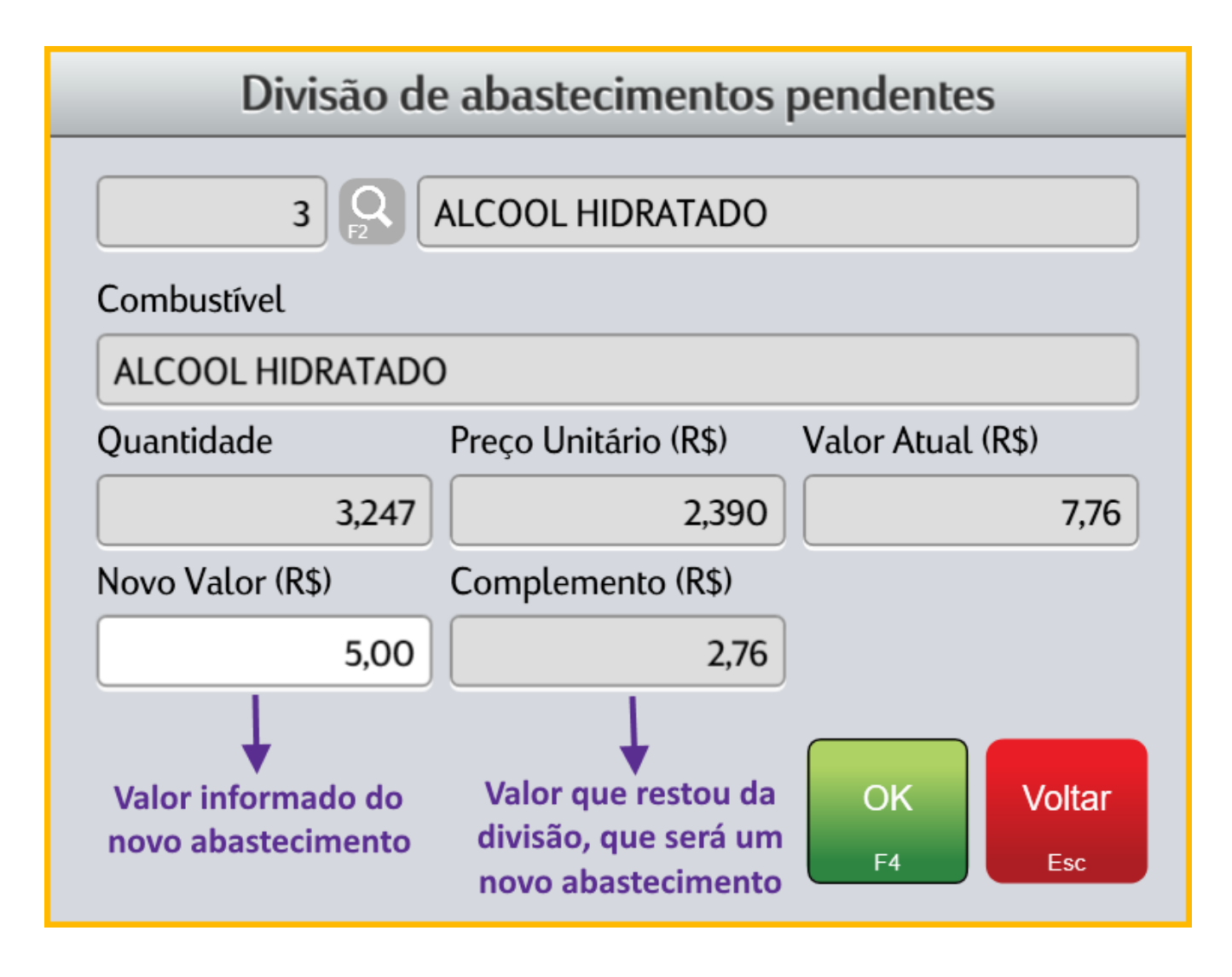

Para confirmar a divisão do abastecimento, basta clicar em **OK (F4)**:

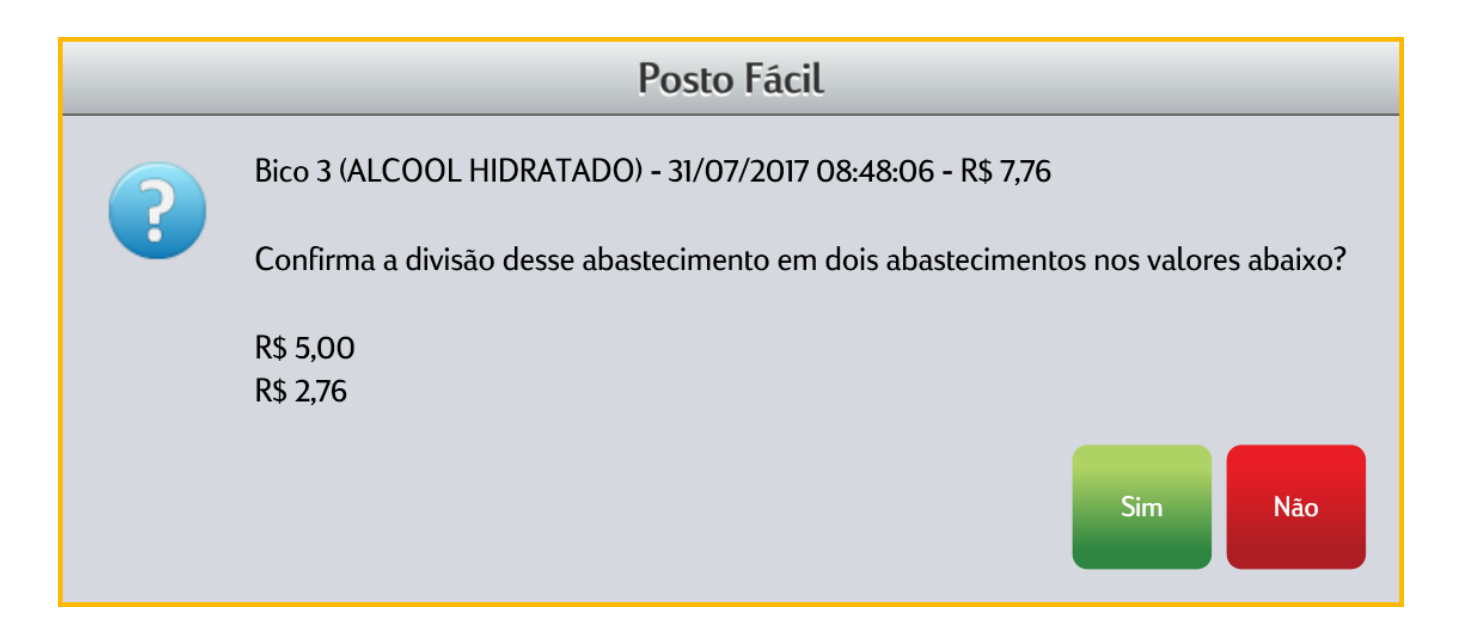

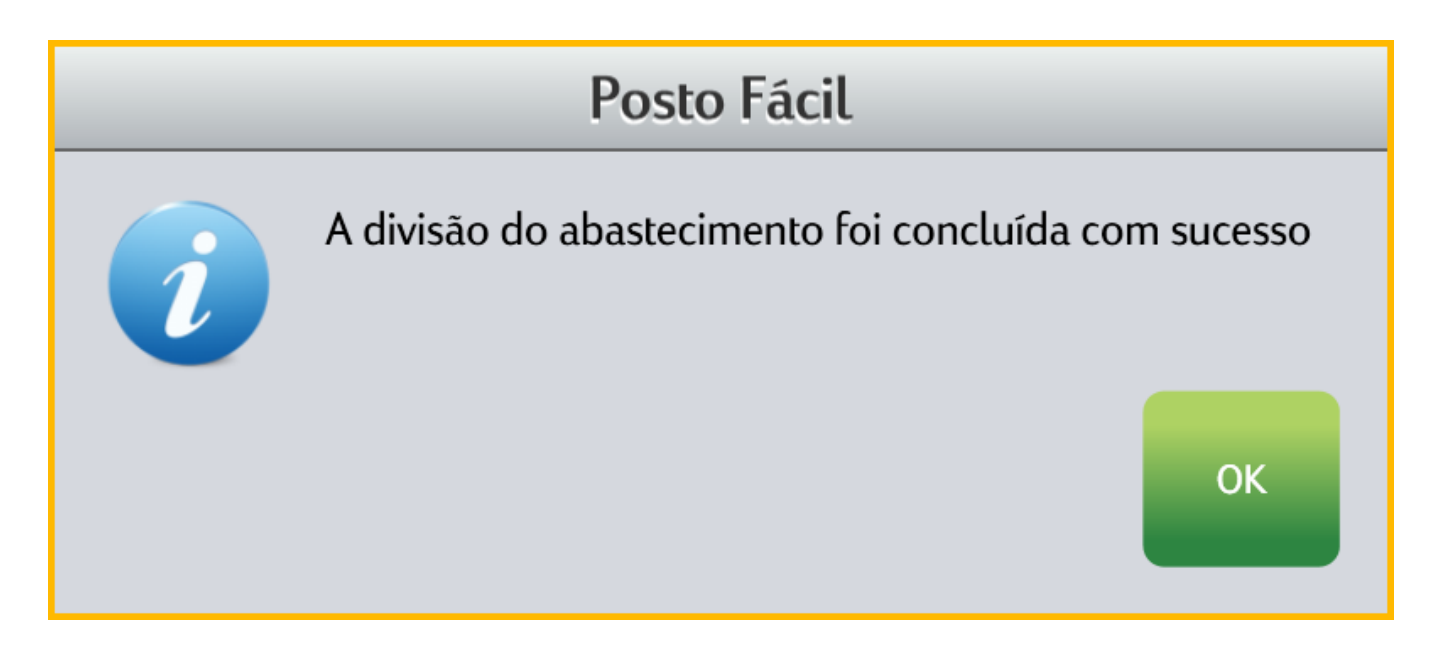

Após confirmar a divisão, o abastecimento original será dividido e o sistema irá criar dois novos abastecimentos com os respectivos valores informados nos campos **Novo Valor (R\$)** e **Complemento (R\$)**:

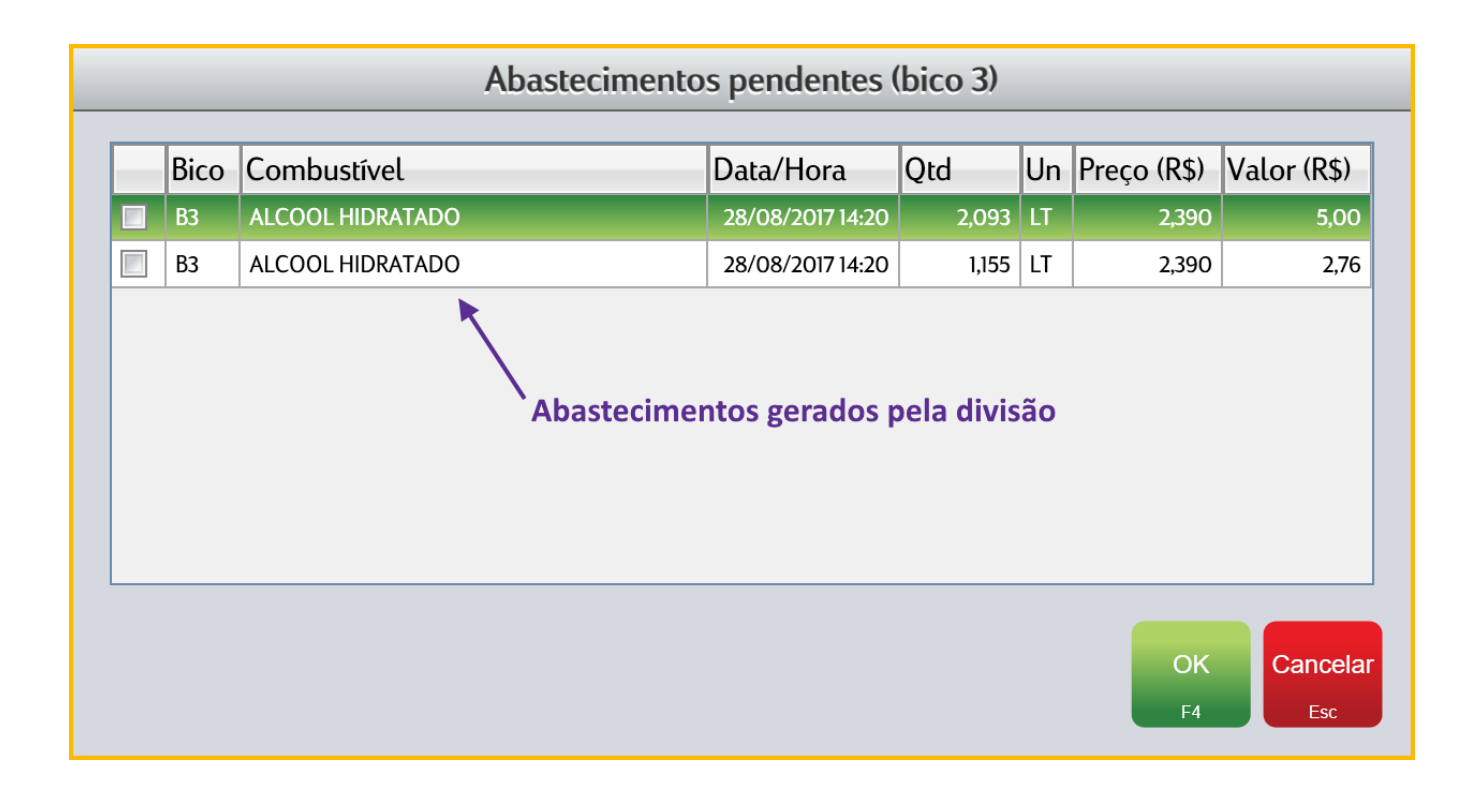